# Les 10 conseils et astuces de CyberLink pour un montage vid $\tilde{A}$ ©o passionnant

**Logiciel** Posté par : JerryG Publiée le : 23/7/2013 14:00:00

Plus de **3,5 milliards d'utilisateurs dans le monde vont capturer en images** leurs meilleurs moments cet  $\tilde{A} \odot t\tilde{A} \odot$ . Que ce soit pour un mariage, une journ $\tilde{A} \odot e\tilde{A}$  la plage ou un barbecue familial, la majorité des utilisateurs espà rent une vidéo captivante et de haute qualité représentant au mieux leurs vacances d'été, mais ils sont souvent gênés par leur manque de talent ou d'exp©rience.

CyberLink leur vient alors en aide avec dix mani $\tilde{A}$  res simples et efficaces pour transformer les vidéos brutes en véritable oeuvre cinématographique.

CyberLink, leader en mati $\tilde{A}$ "re de logiciel de cr $\tilde{A}$ ©ation m $\tilde{A}$ ©dia avec PowerDirector, ColorDirector et AudioDirector, enseigne les techniques de réalisation vidéo permettant aux passionnés de créer des films de qualité professionnelle tout en s'amusant.

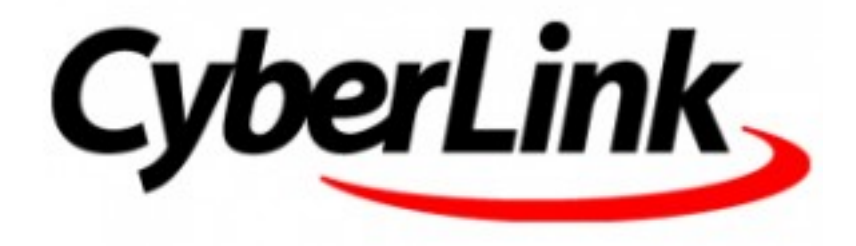

### *· Astuce 1 : Raconter une Histoire*

Le premier jour  $\tilde{A}^1$  votre enfant part s'amuser  $\tilde{A}$  la plage est certainement plus agr $\tilde{A} \odot$ able  $\tilde{A}$ regarder qu'une vid©o de lui se faisant mal. Transformez cela en une histoire passionnante en commen $\tilde{A}$ Sant par une introduction (filmez votre enfant allant  $\tilde{A}$  la plage), un d $\tilde{A}$ ©veloppement (votre enfant s'amusant sur la plage) et une conclusion (votre enfant s'endormant dans les bras de sa maman sur le chemin du retour). Cela ne prend que quelques minutes, faites un plan, trouvez de l'inspiration et  $\tilde{A}$ ©crivez vos id $\tilde{A}$ ©es au fur et  $\tilde{A}$  mesure.

#### *· Astuce 2 : Ajoutez une bande sonore*

Chaque ann $\tilde{A} \odot e$ , nous avons droit aux hits de l' $\tilde{A} \odot \tilde{A} \odot$  qui vous rappelleront ces moments spéciaux, alors pourquoi ne pas les utiliser dans vos vidéos? En effet, la musique et les effets sonores transforment totalement vos vidéos et masquent ©galement leurs imperfections. Les outils de CyberLink vous permettent de masquer les sons non souhaités comme des aboiements ou des portes qui claquent. Ces outils vous permettent  $\tilde{A}$ ©galement de d $\tilde{A}$ ©terminer facilement les réglages de votre microphone pour enregistrer vos propres effets. Par ailleurs, vous pouvez en téIécharger gratuitement depuis www.DirectorZone.com. Des morceaux de musique gratuits pour vos vidéos sont également disponibles sur MusOpen.org.

Astuce produit: Vous pouvez essayez AudioDirector Ultra de CyberLink, ce logiciel travaille en toute transparence avec PowerDirector 11 permettant une conception audio professionnelle et une réparation des imperfections sonores.

# *· Astuce 3 : Donnez de l'allure*

La clé d'un montage vidéo réussi est de créer un tempo allant avec le ton et l'ambiance de votre projet. Marquez le rythme  $\tilde{A}$  l'aide d'un marqueur pour d $\tilde{A}$ ©terminer si votre montage vidéo a été correctement synchronisé avec le son et rendre votre vidéo plus agréable à regarder.

Astuce produit : PowerDirector 11 de CyberLink poss de un outil de d©tection des rythmes sonores pour scanner vos pistes audio et localiser les points essentiels de votre vid $\tilde{A} \odot o$ .

# $\hat{A}$ <sup>*·*</sup> Astuce 4 : Faites preuve de pr $\hat{A}$ ©cision

Lors d'une prise vid $\tilde{A}$ ©o d'un mariage ou d'un  $\tilde{A}$ ©v $\tilde{A}$ ©nement particulier important  $\tilde{A}$  vos yeux, votre vid $\tilde{A} \odot o$  doit  $\tilde{A}^{\text{at}}$ re plus que parfaite. Alors prenez le temps d'ajuster votre vid $\tilde{A} \odot o$  en utilisant les outils image-cl $\tilde{A} \odot$  et rognage. L'outil image-cl $\tilde{A} \odot$  est un outil indispensable pour cr $\tilde{A} \odot$ er des effets visuels permettant la coordination parfaite avec votre timeline. Par exemple, le passage de la couleur au noir et blanc ou bien un objet en mouvement tout au long de la ligne. L'outil rognage permet de choisir les portions exactes de votre clip, image par image, pour une pr $\tilde{A}$ ©cision optimale pendant votre montage.

Astuce produit: Utilisez PowerDirector avec ses 400 outils et effets dont les outils image-cl© et rognage.

### *· Astuce 5 : n'ayez pas peur de couper*

Si vous filmez une grande réunion familiale et que vous prévovez de l'offrir à vos grands-parents, vous voudriez s $\tilde{A}$ »rement faire dispara $\tilde{A}$ ®tre les sc $\tilde{A}$ "nes peu plaisantes. Par exemple, la  $\tilde{p}$ <sup>1</sup> les invit $\tilde{A} \circledcirc$ s sont un peu saouls ou alors lorsque les enfants courent  $\tilde{A}$  tout-va. Même si ce sont vos scà nes favorites, n'hésitez pas les couper. Vous pouvez conserver ces sc $\tilde{A}$ "nes en bonus sur votre DVD par exemple. Vous pourrez alors offrir cette superbe vid $\tilde{A}$ ©o  $\tilde{A}$ vos grands-parents et garder les sc nes bonus pour une autre occasion.

Astuce produit: La nouvelle fonction d'édition d'ondulation de PowerDirector vous permet d'insérer et de supprimer des clips vidéo tout en laissant les autres clips alignés sur la timeline.

### *· Astuce 6: faites les choses simplement*

Vous ne voulez pas faire de surplus dans votre vidéo avec des étoiles scintillantes et des trajectoires en mouvement inutiles afin de ne pas la g¢cher? Au lieu de §a, restez aux découpages simples et à la suppression d'objets indésirables à votre projet vidéo. Votre vid $\tilde{A}$ ©o finale sera beaucoup plus professionnelle et plus agr $\tilde{A}$ ©able  $\tilde{A}$  regarder.

Astuce Produit : PowerDirector dispose de nombreux effets et transitions mais ne choisissez que ceux ou celles qui se marient bien avec votre vid $A\otimes o$ .

### *· Astuce 7: socialisez*

Des milliards de vid $\tilde{A}$ ©os sont quotidiennement visionn $\tilde{A}$ ©es sur les r $\tilde{A}$ ©seaux sociaux comme YouTube, Vimeo et Facebook. Alors pourquoi ne pas tenter de voir si vos vidéos seront les plus visionn $\tilde{A}$ ©es?  $\tilde{A}$  travers les partages sociaux, vous aurez des commentaires d'utilisateurs  $\tilde{A}$ 

propos de vos vid $\tilde{A}$ ©os pour vous aider  $\tilde{A}$  les am $\tilde{A}$ ©liorer.

Astuce produit: Utilisez les fonctions de partage média social avec PowerDirector pour produire votre vidéo et la mettre en ligne directement sur les réseaux sociaux.

# $\hat{A}$ <sup>.</sup> Astuce 8: soyez cr $\hat{A}$ ©atif avec les menus Blu-ray et DVD

Votre avez r $\tilde{A}$ ©alis $\tilde{A}$ © une excellente vid $\tilde{A}$ ©o lors d'une f $\tilde{A}$ ªte  $\tilde{A}$  la plage avec vos amis et vous  $\tilde{A}$ <sup>a</sup>tes en train de graver cette vid $\tilde{A}$ ©o sur un disque pour la partager avec les autres. Dans ce cas là , rendez votre DVD encore plus surprenant en ajoutant des menus que vos amis vont voir en premier lieu. **Allez faire un tour** pour télécharger des milliers de menus gratuits Ã téIécharger ou personnalisez-les avec vos propres images et polices de caractère.

### *· Astuce 9: enregistrez votre travail*

Prenez l'habitude de sauvegarder vos projets vidéo toutes les cinq minutes en utilisant le raccourci clavier Ctrl+S en cas de coupure de courant par exemple. Une autre bonne id©e est de sauvegarder plusieurs versions apr $\tilde{A}$ "s chaque  $\tilde{A}$ ©tape pour pouvoir y revenir au cas o $\tilde{A}$ <sup>1</sup>.

### *· Astuce 10: soyez organisé*

Si vous avez 30 heures de vidéo de votre voyage dans le Grand Canyon par exemple, vous ne voudriez certainement pas passer des heures de votre pr $\tilde{A} \odot$ cieux temps  $\tilde{A}$  rechercher une sc $\tilde{A}$ "ne spéciale. Alors prenez votre temps au début de votre projet vidéo en structurant votre dossier et en nommant les fichiers pour mieux vous aider. Prenez  $\tilde{A}$ ©galement un bloc-notes pour  $\tilde{A}$ ©crire vos moments-clés, cela sera certainement trà s utile.

Astuce produit: Utilisez la nouvelle interface de PowerDirector vous permettant d'organiser et de prévisualiser vos fichiers pour être plus efficace.